# Arduino SevenSeg v1.0

Sigvald Marholm 12.07.2013

# Disclaimer

I do not take any responsibility for the usage of my code (or additional material such as this document). Although I've tested most of it, some parts may not be working, and some information herein may not be correct. Updates and backward/-forward compatibility are not guaranteed (but it may still happen). Use it at your own risk. I do provide it free of charge for non-commercial purposes.

Further on, I discovered after I started developing this library that there already was a similar library at the Arduino playground called SevSeg v.2.0. I decided to proceed, however, since that didn't quite have the flexibility I wanted. Nevertheless, SevSeg was first.

# 1 Introduction

SevenSeg is a flexible library for Arduino for outputting information to 7segment displays. The main focus is to be a library which gets you started quickly while being flexible and cover most needs. That is, the most common 7-segment displays should be easily connected to an Arduino and information of various kinds should be easily output to it. This library is intended for beginners as well as more sophisticated users who just want something up and running. It is not intended to be an extremely lightweight library. Key functionality includes:

- Supports arbitrary number of digits
- Supports displays with decimal points, colon and apostrophe
- Supports common anode, common cathode and other hardware configurations
- High level printing functions for easily displaying:
	- Numbers (integers, fixed point and float)
	- Text strings
	- $-$  Time (hh:mm) or (mm:ss)
- Automatic multiplexing with adjustable refresh rate
- Adjustable brightness through duty cycle control
- Use of interrupt timers for multiplexing in order to release resources, allowing the MCU to execute other code
- No shadow artifact

Future releases may happen, so feel free to contact me with suggested improvements and corrections (marholm@marebakken.com). In future releases, functionality and beauty of the  $\text{code}^1$  will likely be prioritized above for instance backward compatibility.

# How to Read This Document

Read this introduction and the "Getting Started" section first. That should actually be sufficient for getting you started. Then use this as a look-up book for when you need to know how to do something.

<sup>1</sup>Today, parts of the code are clean an beautiful, while other parts are not. In the end I just had to finish up the project before getting tired of it. I hope to provide a cleaner code in future versions.

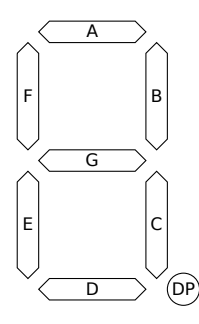

Figure 1: Labelling of a 7-segment digit including a decimal point (DP)

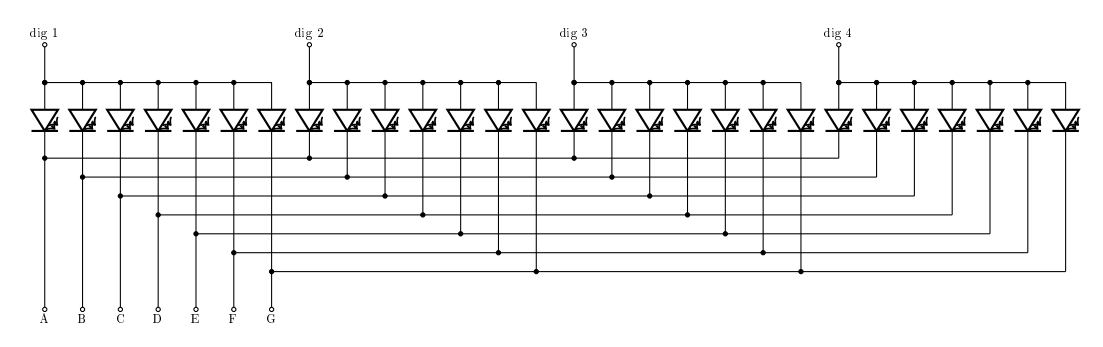

Figure 2: A 4-digit common anode display

# 2 Getting Started

Let's start with a quick example to get most users up and running. We will assume a 4-digit 7-segment common anode display. The segments in each digit are labelled A to G in the standard way as depicted in Fig. 1. Some displays also have an 8th segment for the decimal point (DP). This example assumes a display without that segment (see Sec. 3.3 for how to use SevenSeg with decimal points).

The schematics for a 4-digit common anode display is depicted in Fig. 2. Each segment houses a LED light. All anodes (positive terminal) on a digit are tied together into one pin which is hereinafter referred to as a digit pin (dig 1 to dig 4 on the schematic). The cathodes (negative terminals) of segments A to G are tied together across the digits, and their pins are hereinafter referred to as segment pins A to G.

For a common cathode display, it's the other way around: the cathodes are the digit pins, being connected together within each digit (hence the name "common cathode") while the anodes act as segment pins and are connected across the digits. Fig. 3 shows a 4-digit common cathode display.

Nevertheless, the digit pins should be connected directly to available output pins on the Arduino, while the segment pins should be connected to Arduino output pins through appropriately dimensioned resistors (see Fig. 10). Make sure the resistors are dimensioned such that neither the display nor the Arduino is damaged. For dimensioning of resistors, see App. A.

Finally, an example code for making this work is shown below:

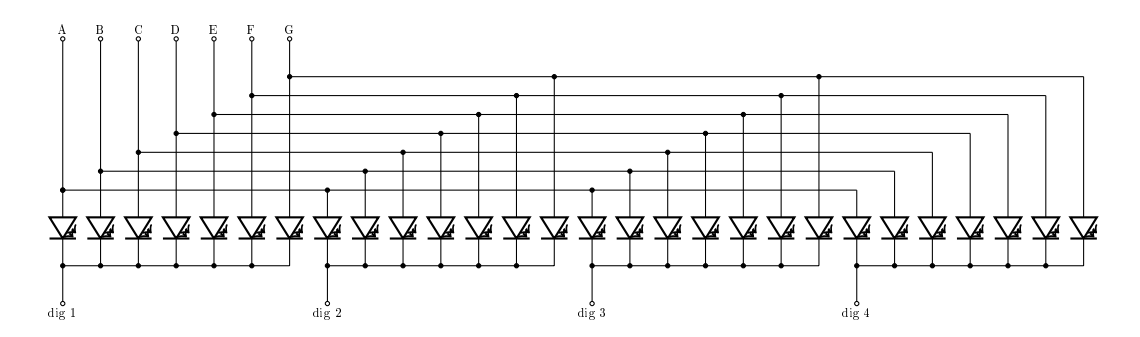

Figure 3: A 4-digit common cathode display

```
1 | #include < SevenSeg.h>
2
3 SevenSeg disp (11 ,7 ,3 ,5 ,6 ,10 ,2) ;
4
5 const int numOfDigits=4;
6 | int digitPins [numOfDigits] ={12,9,8,13};
7
8 void setup () {
\begin{array}{c} 9 \\ 10 \end{array}disp . setDigitPins ( numOfDigits , digitPins ) ;
11
12 \mid }
13
14 void loop() {
\frac{15}{16}disp write (1358);
17
18 | ]
```
First, a 7-segment display object disp is initialized in line 3. The arguments of the constructor are simply the Arduino  $I/O$  pin numbers which the segment pins are connected to, i.e. segment A is connected to pin 11, segment B to pin 7 and so on.

On line 6 an array digitPins is created, holding the  $I/O$  pin numbers which the digit pins are connected to. I.e. the leftmost digit in the display is connected to pin 12 and the rightmost to pin 13. By sending this array (or actually the address to this array) to the member function setDigitPins() on line 10 you tell the display object to use these pins as digit pins. Note that the array digitPins must be kept in global scope<sup>2</sup> . The SevenSeg library assumes a common anode display is used unless otherwise stated. If a common cathode display was connected, it would suffice to insert disp. setCommonCathode(): on line 11.

Finally, the member function write() is run repetitively on line 16 in order to write the number 1358. For other write-functions, to display clocks, and decimal numbers, see Sec. 4.1.

If other, time-consuming tasks must be performed within loop(), consider using interrupt timers to free resources. See Sec. 4.4 for more details.

<sup>2</sup>Sorry about that. It's global in order to allow an arbitrary number of digits while preventing dynamic memory allocation.

# 3 Hardware Setup

This section contain information about how to configure the SevenSeg-library to the hardware. These member-functions are typically called in  $\text{setup}()$ ... except for the declaration of the sevenseg-object which can be put in global scope to make it accessible in  $loop()$ .  $\}$ .

## 3.1 Set Digit and Segment Pins

These member functions are used to configure the segment pins (labelled  $A-G$ ) and digit pins for the display (c.f. Sec. 2).

```
SevenSeg(int A,int B,int C,int D,int E,int F,int G);
```
Defines the segments  $A-G$  (c.f. Fig. 1) to be connected to the Arduino I/O pins given by the variables with the same name. See Sec. 2 for example.

#### void setDigitPins(int numOfDigits, int \*pDigitPins);

Defines the number of digits to be  $numOfDigits$  and the digit pins to be the elements of the array pligitPins (assumed to be of length numOfDigits). Keep in mind that pDigitPins must be stored outside the SevenSeg-object. See Sec. 2 for example.

If it is a one-digit display, it is possible to tie the digit pin directly to ground (in case of common cathode) or supply (in case of common anode) to spare one Arduino I/O-pin. In this case setDigitPins() should not be called.

# 3.2 Set Circuit Topology

#### void setCommonAnode();

Tells the library that the display connected is of common anode type. That is the default so I can't really think of a reason to call this function.

#### void setCommonCathode();

Tells the library that the display connected is of common cathode type.

#### void setActivePinState(int segActive, int digActive);

Configures whether the segment and digit pins should be active high or low. As an example, a common cathode display has segment pins that are active high, since the LEDs light up for high segment pins. The digit pins, however, are active low, since only digits with a low digit pin are on. Hence, calling setCommonCathode(); is equivalent to calling setActivePinState(HIGH,LOW);.

The setActivePinState()-function, however, allows for a wider range of circuit topologies. Take for instance that you want to run more

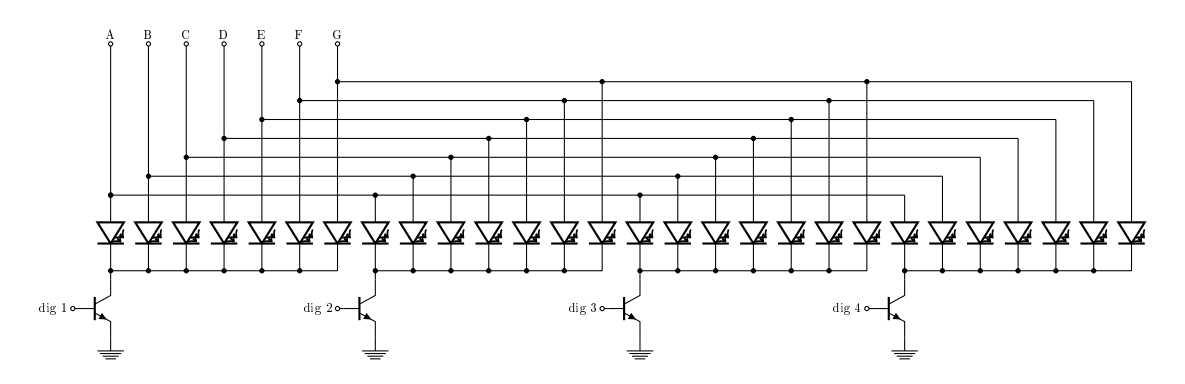

Figure 4: A 4-digit common cathode display with cathode transistors. (Remember to put resistors on the gates of the transistors to limit the base current.  $10 \text{ k}\Omega$  usually works.)

current through the digit pins of a common cathode display than allowed per Arduino I/O pin. A classic solution in this case would be to add NPN-transistors at the digit pins as shown in Fig. 4. This, however, inverts the digit pins. For this topology, call setActivePinState (HIGH,HIGH);.

# 3.3 Decimal Point (Comma)

void setDPPin(int DPPin);

Specifies that the digits have a decimal point (DP) as depicted in Fig. 1, and that its segment is connected to DPPin. See Fig. 10 for an example of a display with a decimal point.

# 3.4 Colon and Apostrophe

Colons and apostrophes are realized in many different ways in 7-segment displays. The SevenSeg library will try to cover the most frequently used implementations. To do this, three main categories of displays are identified, all assuming that no more than one colon and one apostrophe are present:

- Additional segment pin for colon. Two separate LEDs are used for the upper and lower dot in the colon (UC and LC) as shown in Fig. 5. They share an additional segment pin (labelled "colon") for turning on/off colon. They share digit pins with other digits. On some variants only one LED (UC) is present (at least apparently). This is indicated by the dashed line. These kind of displays are configured by setColonPin().
- Additional digit pin for colon and apostrophe. On these kind of displays a separate digit pin "symb" is used for symbols: apostrophe (AP) and colon (UC and LC if split in two). The symbols share segment pins with the usual segments A-G. See Fig. 6. These displays are configured by setSymbPins().

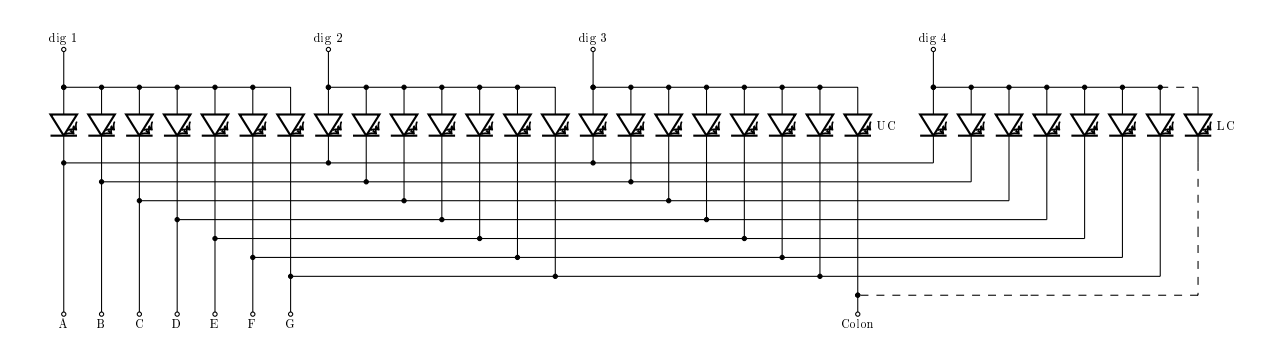

Figure 5: A 4-digit common anode display with a separate segment pin for colon

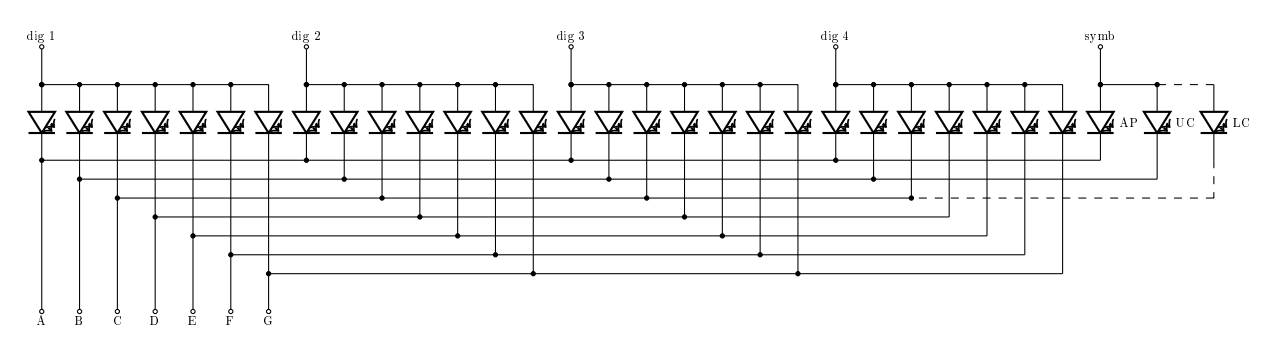

Figure 6: A 4-digit common anode display with a separate symbol digit pin for colon and apostrophe

- Unterminated LEDs for colon and apostrophe. A third category of displays have both anodes and cathodes freely available without being tied to anything. These displays must be hardwired into a configuration that fits with one of the other two configurations.
- void setColonPin(int colonPin);

Tells the SevenSeg-object that it has a colon available as an additional segment on pin colonPin. Whether it is split in two (UC and LC) or not is non-relevant. It is also non-relevant with which digits they share the digit pin.

#### void setSymbPins(int digPin, int segUCPin, int segLCPin, int segAPin);

Tells the SevenSeg-object that it has a colon and an apostrophe available. The symbol pin is set to digPin and the apostrophe segment pin is set to SegAPin (which will be the same as one of the segment pins for segments A-G). In case of split colon, segucpin and segLCPin are the segment pins for the upper and lower colon LED, respectively. In case of only one LED for colon, let seguers be equal to seguers.

For high-level printing functions, SevenSeg will automatically take care of multiplexing properly through all digits, including the symbol pin.

#### 3.5 Example

Finally, a more complex example. How to setup a 4-digit common cathode display with decimal points, one unterminated LED for apostrophe, and one unterminated LED for colon.

First, the cathodes of the apostrophe LED and the colon LED are tied together and connected to Arduino  $I/O$  pin 1. This is the symbol pin. The anode of the apostrophe LED is tied together with segment pin A and connected to Arduino I/O pin 11 through a resistor. The anode of the colon LED is tied together with segment pin B and connected to the Arduino I/O pin 7 through a resistor. The other segment pins C-G are connected (through resistors) to I/O pins 3, 5, 6, 10 and 2, respectively. The DP segment pin is connected to pin 4. At last, the digit pins 1 to 4 (leftmost to rightmost) are connected to pins 12, 9, 8 and 13, respectively. Then, the code to initialize it would be:

```
1 | #include < SevenSeg.h>
- 2
3 SevenSeg disp (11, 7, 3, 5, 6, 10, 2);
4
5 const int numOfDigits=4;<br>6 int digitPins [numOfDigit
    int digitPins [numOfDigits] = {12, 9, 8, 13};7
8 void setup () {
9
10 disp setDigitPins ( num Of Digits , digitPins );<br>11 disp setCommonCathode ( );
       disp setCommonCathode () ;
12 disp setDPPin (4);<br>13 disp setSymbPins (
       disp setSynbPins(1,7,7,11);14
15 \mid16
17 void loop() {
18
19 // Printing functions here
20
21 \mid }
```
# 4 Writing to the Display

The printing functions usually goes into  $1\text{oop}()$ {...} and are divided into two categories; low-level functions which are rather basic but gives the programmer full control of the display, and high-level functions which are easier, more intelligent and should be suitable for most needs. For the low-level functions the programmer will have to handle multiplexing and parsing himself, whereas the high-level functions does this for you. The example in Sec. 2 uses the high-level printing function write().

# 4.1 High-level Printing Functions

The high-level printing functions takes care of parsing and displaying numbers, textstrings, etc. for you as long as they are run in an endless loop (i.e. loop()  $\{\ldots\}$ ). If you cannot afford to run them in an endless loop, consider using the built-in support for interrupt timers as described in Sec. 4.4. void write(int num);

Writes the number num on the display. See Sec. 2 for an example.

Supports signed integers. If the numbers are out of range they are trimmed to the largest positive or negative number the display can show. I.e. write(1234) will output 1234 on a 4-digit display but 99 on a 2-digit display. write(-50) will print -9 on a 2-digit display and -50 on displays with at least three digits.

void write(int num,int point);

Similar to  $write(int num)$  except that this one writes a fixed point decimal. The integer point tells how many digit should be used for decimals. Example: write(1234,2) outputs "12.34". As for the above function num will be trimmed if outside the range of what the display can handle.

```
void write(char *str);
```
Writes the null-terminated text string pointed to by  $str$ . Example: write("open") displays the text "open".

Valid characters are a-z, A-Z, 0-9, minus (-), space ( ), decimal point (.), and degree (°). Small and capital letters are displayed equally. The degree-symbol should probably be written as the escaped character '\370'. I.e. to print "24◦C" you should write write ("24\370C"). Note that this "24\370C" is actually a four character string.

#### void writeFloat(float num);

Writes the (positive or negative) floating point number  $num$ . Example: writeFloat(123.45) yields "123.5" on a 4-digit display (note the round-off).

```
void writeClock(int mm,int ss,char c);
```
Writes the time in the format mm:ss if  $c == '$ :', mm.ss if  $c == '$ .' or simply mmss if  $c=='$ . mm and ss suggests using it for minutes and seconds but it could, of course, also be used for hours and minutes.

#### void writeClock(int mm,int ss);

Same as above but automatically uses colon if it exists, decimal point if not or simply nothing if the display has neither colon nor decimal points. See Sec. 3 for configuration of decimal points and colons.

#### void writeClock(int ss,char c);

This writes the time in the format mm:ss, mm.ss or mmss depending on whether c is ':', '.' or ' $\cdot$ '. The minutes are derived from the seconds. Example: writeClock(72,':') outputs 01:12 since 72 seconds is 1 minute and 12 seconds.

#### void writeClock(int ss);

Same as above but automatically uses colon if it exists, decimal point if not or simply nothing if the display has neither colon nor decimal points. See Sec. 3 for configuration of decimal points and colons.

## 4.2 Low-level Printing Functions

```
void clearDisp();
```
Clears the display.

## void changeDigit(int digit);

Activates the digit given by digit (and deactivates the others). I.e.  $\epsilon$ hangeDigit(1) makes the leftmost digit the active one. Each time changeDigit() is called all the segments are cleared. Hence, the following (erroneous) code will leave digit 2 empty:

```
1 writeDigit (4); // Activates segments in '4'<br>2 changeDigit (2); // Error: clears all segment.
                                    ...<br>// Error: clears all segments
3 \mid \text{delay}(5);
```
while this code will print the number 4 on digit 2:

```
\frac{1}{2} changeDigit (2);<br>
\frac{1}{2} writeDigit (4):
     \sqrt{ writeDigit (4);
3 \mid \text{delay}(5);
```
The reason for this behaviour is to prevent shadows<sup>3</sup>. The purpose of the delay is to leave the segment on for some milliseconds before changing digit again. Immediately changing digits will make the digits be on for only a brief moment (as long as it takes to process the code) before the changeDigit() clears the digit again resulting in a very dim light.

```
void changeDigit(char digit);
```
changeDigit('') (with a white space as argument) deactivates all digits (same as  $\text{clearDisp}()$ ) while  $\text{changeDigit}('s')$  activates the symbol digit. The symbol digit is a separate digit used for representing colon and apostrophe. See Sec. 3.4 for more about the symbol digit. When the symbol digit is activated, the SevenSeg-library remembers which segments should be active and not. See setColon(), clearColon (), setApos() and clearApos().

```
void writeDigit(int digit);
```
Writes the number digit to the active digit. See changeDigit() for an example of how to use it.

#### void writeDigit(char digit);

Outputs the character digit to the active digit. The following example outputs the string "- $3F$ ":

```
1 changeDigit(1);<br>2 xxiteDigit(2.2)
2 writeDigit (') - ');<br>3 delay(5);
     delay(5);
4 changeDigit (2);
\begin{array}{c} 5 \\ 6 \end{array} writeDigit ('3');
     delay(5) ;
7 changeDigit (3);<br>8 writeDigit ('F')
     writeDigit ('F');
9 \mid delay (5);
```
<sup>&</sup>lt;sup>3</sup>The shadow effect: If the digit 1 displays "4" and digit 2 is activated without clearing the segments first, the digit 4 would show up for a short moment until the segments are cleared, leaving a weakly visible shadow of the number " $4$ " on digit 2.

Valid characters are a-z, A-Z, 0-9, minus  $(-)$ , space  $($   $)$ , and degree  $(°)$ . Small and capital letters are displayed equally. The degree-symbol should probably be written as an escaped character, i.e  $writeDigit($ \370').

#### void setDP();

Activates the decimal point (comma) on the active digit. Example of writing " $3$ ." on digit 2:

```
1 changeDigit(2);
2 \begin{array}{c|c} \text{writeDigit}(3); \\ \text{setDP();} \end{array}setDP();
4 \vert delay (5);
```
The decimal point is automatically reset when calling changeDigit() in order to prevent shadowing.

```
void clearDP();
```
Deactivates the decimal point on the active digit.

```
void setColon();
```
Turns on the colon segment(s). See Sec. 3.4 for how colons are implemented in hardware. If colon utilizes an additional segment pin, this function behaves similar to setDP() in that it is cleared on each changeDigit(). If a separate digit pin for symbols is used instead, setColon() means that colon segment should be automatically turned on each time the symbol pin is activated using changeDigit('s'). To clear it, you must call clearColon().

## void clearColon();

Clears colon. This happens automatically if colon is implemented in hardware by using an additional segment pin. If a symbol digit pin is used, however, this must be called manually or the library will remember it each time changeDigit('s') is called upon. See setColon ().

Sets the apostrophe. Behaves in the same way as  $setColor()$ .

```
void clearApos();
```
Clears the apostrophe. Behaves in the same way as clearColon().

# 4.3 Multiplexing

The high-level printing functions (c.f. Sec. 4.1) automatically parses and multiplexes<sup>4</sup> the data to be displayed. The functions in this subsection allows the user to tweak parameters of the multiplexing.

void setApos();

void setRefreshRate(int freq);

 $\frac{4}{4}$ Multiplexing is the process of showing one digit at a brief time before showing the next digit and so on. Doing this repetitively and at a sufficiently fast refresh rate makes it appear as if all digits light up at the same time.

Sets the refresh rate used for the display for high-level printing functions. I.e. setRefreshRate(150) means that the whole display (all digits) updates 150 times each second.

If you have *n* digits and a refresh rate of  $f$  (in Hz) the display will spend  $T_{digit} = 1/(nf)$  seconds per digit<sup>5</sup>. The limit for when flickering becomes visible lies at under 50  $\mathrm{Hz}^6$  (or perhaps somewhat higher if the display is vibrating or moving with respect to the observer). The SevenSeg-library has a default refresh rate of 100 Hz to ensure smooth operation by default.

#### void setDigitDelay(long int delay)

Rather than setting the refresh rate you can also set the quantity  $T_{digit}$  to delay directly. See setRefresRate().

#### void setDutyCycle(int dc);

The brightness of the display can be controlled by adjusting the duty cycle. As mentioned for setRefreshRate(), the time spent per digit is  $T_{digit} = 1/(nf)$ . The duty cycle determines for how large part of this time the digits will actually be on. I.e. setDutyCycle(40) means that each digit will be on only 40% of its assigned time  $T_{digit}$  and off for the rest of it<sup>7</sup>. de should be a number (in percent) in the range [0, 100]. The default value is 100% (max brightness). See App. A for details about calculating the brightness.

# 4.4 Using Interrupt Timers

Running the printing functions in an endless loop to perform multiplexing is not always an ideal way to do things. Outputting information to a 7-segment display is not a computationally intensive task, but due to the delay used for multiplexing, the microcontroller just sits there and waits for most of the time. Sure, you can insert commands taking little time in a loop together with the printing functions, but if they are slightly time-consuming, the display will halt or flicker. For this purpose it is possible to use SevenSegalong with interrupt timers. Then, you can do whatever you want inside  $1\text{log}(1 \ldots)$ , and simply run a high-level printing function only when you want to change what's on the display. The microcontroller will automatically be interrupted just briefly to update the display as needed. You can still change the refresh rate and the duty cycle like normal, the SevenSeg-library will take care of configuring the timers for you.

Let's begin with an example of how to get started with timers:

1 | #include < SevenSeg.h>

2

<sup>5</sup> If you have for instance a 4-digit display with a separate symbol digit for apostrophe and colon then *n* also includes the symbol pin;  $n = 5$ . See Sec. 3.4.

That's why old CRT TVs has a refresh rate of 50Hz (in Europe at least).

<sup>&</sup>lt;sup>7</sup>Technically, it might be more correct to say that  $dc/n$  is the duty cycle rather than dc, since that's the percentage of the time each digit is on. I.e. if you set  $dc = 100\%$  and have  $n = 4$  digits then, technically, each digit is on only 25% of the time, not 100%. Nevertheless, I find the definition used herein more convenient, since its easier and maps directly to brightness without depending on the number of digits.

```
3 | SevenSeg disp (11, 7, 3, 5, 6, 10, 2);
\frac{4}{5}const int numOfDigits=4:
6 | int digitPins [numOfDigits] = {12, 9, 8, 13};
\frac{7}{8}void setup () {
\frac{9}{10}disp setDigitPins ( numOfDigits , digitPins );
11
\begin{array}{c|c} 12 & \text{disp setTimer (2)}; \\ 13 & \text{disp startTimer()} \end{array}dis startTimer () :
14
15 \mid }
16
17 void loop() {
18
19 \begin{cases}\n 19 \text{ for (int } i = 1; i < = 10; i++) {\text{ }}\n 20 \text{ disp. write (i)};\n\end{cases}\begin{array}{c|c} 20 & \text{disp write (i);} \\ 21 & \text{delay} (1000): \\ \end{array}\frac{1}{2} delay (1000): // Or other time - consuming tasks
22 }
23
24 \mid\frac{25}{26}26 ISR (TIMER2_COMPA_vect) {<br>27 disp_interruptAction (
      disp interruptAction ();<br>}
28 }
```
Timer 2 is initiated in the setup() $\{\ldots\}$  section. At the bottom of the file is an Interrupt Service Routine (ISR) which is called whenever timer 2 interrupts the controller. What needs to be done when this happens is taken care of by the function interruptAction(). Finally, run the high-level printing functions such as write() like before. But notice how there's a delay of one second after it's called. This, however, will not disturb the display. The delay could be as long as you wish, or other time-consuming code could be executed. write() only needs to be executed when you need to change the value on the display.

Beware that there's a big caveat with using interrupt timers in Arduino; the Arduino platform uses the interrupt timers internally for its built-in functions such as delay(), tone(), for serial communications, etc. delay() for instance uses timer 0. Hence in order for delay() to work, you can not use timer 0 for SevenSeg (or other purposes).

```
void setTimer(int timerID);
```
Tells the library that timer number timerID is to be used for multiplexing. timerID can be '0', '1' or '2'. Timers 3, 4 and 5 are not supported yet.

```
void clearTimer();
```
Clears the timer settings from the SevenSeg-object such that the object can again multiplex in the default way.

```
void interruptAction();
```
This function is to be put in ISR(TIMER0\_COMPA\_vect){...}, ISR(TIMER1\_COMPA\_vect ){...} or ISR(TIMER2\_COMPA\_vect){...} for using SevenSeg together with timer 0, 1 or 2, respectively.

```
void startTimer();
```
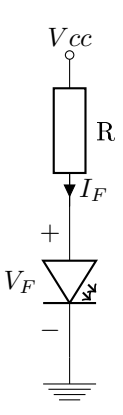

Figure 7: Forward biased diode with current limiting resistor. The order of the diode and the resistor is insignicant.

This function is called to start the timer (automatically configures the timer for correct use with SevenSeg).

#### void stopTimer();

This function is called to stop the timer from running.

# A Current Calculations

# A.1 Basic LED Current Calculation

Consider first a simple forward biased<sup>8</sup> Light Emitting Diode (LED) as shown in Fig. 7. LEDs are current controlled devices, and the easiest way to control the current through an LED is by limiting it with a resistor. The way to dimension the resistor is to first choose the forward current  $I_F$  through the LED, then, determine the voltage drop  $V_F$  over the LED, and finally you compute the resistance  $R$  of the resistor.

As an example, we'll assume the diode 17-21USRC from Everlight. Some selections from the datasheet are included in Fig. 8 and Fig. 9. We see that the diode has a maximum forward current of 25mA, but according to the curve of luminous intensity  $I_V$  versus forward current, the diode should still light up relatively well at smaller currents (for more about luminous intensity, see Avago Application Brief D-004). Besides, we should have some margin to account for component tolerances and round-off errors in selection of components. For now we'll just choose the forward current somewhere in the mid-range:  $I_F = 10 \text{ mA}$ . Next, the  $I_F$  vs.  $V_F$  curve shows that the voltage will be approx.  $V_F = 1.8V$ . If  $V_{cc}$  is the output of an Arduino then  $V_{cc} = 5V$  (when the output is high) and the voltage across the resistor is

$$
V_R = V_{cc} - V_F = 3.2 \,\mathrm{V} \tag{1}
$$

<sup>8</sup>Forward biased simply means that plus is connected to the diodes anode and minus/ ground to its cathode such that the current flows in the forward direction. Diodes prevent currents from flowing in the reverse direction. For 7-segment displays this is utilized for multiplexing by letting only one digit be forward biased at a time.

The current through the resistor must be  $I_F$  and using Ohm's law the resistance must be

$$
R = \frac{V_R}{I_F} = \frac{3.2 \,\text{V}}{10 \,\text{mA}} = 320 \,\Omega \approx 330 \,\Omega \quad \text{(E12)}\tag{2}
$$

The resistance was approximated to  $330\Omega$  since not all values of resistors are commonly available.  $330\Omega$  is a standard value in the E12-series of resistors. This increased resistance will make the forward current slightly smaller, but visually not notably different.

Sometimes datasheet lack information. A typical dirty way to do it is to simply assume  $I_F$  to 5 or 10 mA and  $V_F = 2V$ , but you should make sure you're not overriding the absolute maximum characteristics which always should be in the datasheet.

## A.2 The Current of Multiplexed Segments

For an *n*-digit multiplexed 7-segment display, you must connect the limiting resistors as shown in Fig. 10 (the example circuit is only 2 digits). The digit pins are multiplexed, such that only one digit is on at a time, before switching to the next digit. This happens fast enough to not be seen.

Due to this multiplexing, the average current through each segment will be

$$
I_{\text{avg}} = (dc/n) \cdot I_F \tag{3}
$$

where dc is the duty cycle as defined for the function setDutyCycle(). If setDutyCycle () is not used  $dc = 1 (= 100\%)$ . Hence to have the same average current in the case of multiplexing a seven-segment display as for a constantly forward biased LED like above you should dimension R like before but for n times higher  $I_F$ . Even though the average forward current is equal, it may be that the luminous intensity is not, due to what is called the relative efficiency of the LED (Avago Application Brief D-004 is highly recommended for more information about this topic). However, it usually is not that big an error to say that the peak current  $I_F$  through an LED should be *n* times higher that it would've been for a single non-multiplexed LED since our eyes are not sensitive to an error of a couple of tens of percent. When choosing  $I_F$ , however, you should make sure the following criteria are met such that nothing is damaged:

- 1.  $I_F$  should not override the maximum value in the datasheet, typically 20-30 mA.
- 2. The maximum reverse voltage  $V_R$  for the segment LEDs should be higher than Arduinos I/O pin voltage  $V_{cc} = 5V$  since multiplexing 7-segment displays imply reverse biasing some segments LEDs.
- 3. The current  $I_F$  will flow through the segment pins. Hence  $I_F$  should be lower than the maximum current handled by the Arduino I/O pin, which is 40 mA. You should probably stay well below this due to tolerances, etc., say, not more than 20-30 mA.
- 4.  $7I_F$  will flow through the digit pin while displaying the number '8'. Hence  $7I<sub>F</sub>$  should also be lower than what can handled by the Arduino  $I<sub>F</sub>$  pin; 40 mA or preferrably not more than 20-30 mA. Note that some displays have more than 7 segments per digit, i.e. if there is a decimal point (see

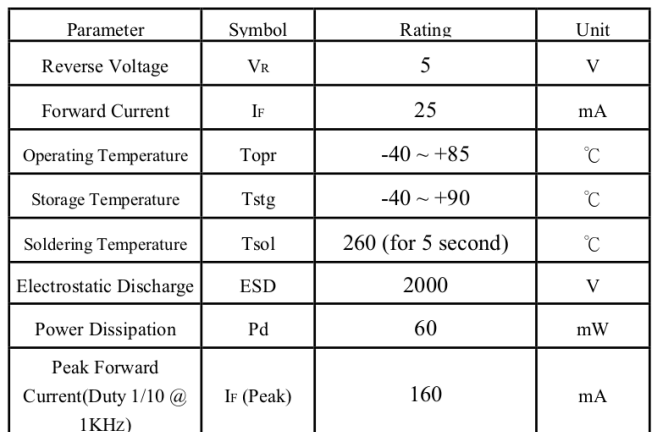

# Absolute Maximum Ratings at Ta =  $25^{\circ}\text{C}$ :

**Electronic Optical Characteristics:** 

| Parameter                       | Symbol              | *Chip<br>Rank  | Min.   | Typ.           | Max.  | Unit    | Condition   |
|---------------------------------|---------------------|----------------|--------|----------------|-------|---------|-------------|
| Luminous Intensity              | Iv                  | A <sub>2</sub> | -----  | $\overline{c}$ | ----- | mcd     | $IF=2mA$    |
|                                 |                     |                | 16     | 34             | ----- |         | $IF = 20mA$ |
|                                 |                     | A <sub>3</sub> | -----  | 3              | ----- |         | $Ir=2mA$    |
|                                 |                     |                | 29     | 46             | ----- |         | $I_F=20mA$  |
|                                 |                     | A <sub>4</sub> | -----  | 3              | ----- |         | $IF = 2mA$  |
|                                 |                     |                | 35     | 58             | ----- |         | $IF = 20mA$ |
|                                 |                     | A <sub>5</sub> | -----  | 5              | ----- |         | $IF=2mA$    |
|                                 |                     |                | 46     | 75             | ----- |         | $IF = 20mA$ |
|                                 |                     | A6             |        | 6              | ----- |         | $IF=2mA$    |
|                                 |                     |                | 58     | 93             | ----- |         | $IF=20mA$   |
| Viewing Angle                   | $2 \theta$ 1/2      |                | ------ | 140            | ----- | deg     | $IF=20mA$   |
| Peak Wavelength                 | λp                  | -----          | -----  | 639            | ----- | nm      | $IF = 20mA$ |
| Dominant Wavelength             | λd                  | -----          | -----  | 631            | ----- | nm      | $IF=20mA$   |
| Spectrum Radiation<br>Bandwidth | $\triangle \lambda$ |                | -----  | 20             | ----- | nm      | $IF=20mA$   |
| Forward Voltage                 | $V_F$               | -----          | -----  | 2.0            | 2.4   | V       | $IF=20mA$   |
| <b>Reverse Current</b>          | IR                  | -----          | -----  | -----          | 10    | $\mu$ A | $V_{R}=5V$  |

Figure 8: Absolute maximum characteristics for Everlight 17-21USRC. Note that they may deviate from these values at temperatures other than  $T =$  $25\deg C$ 

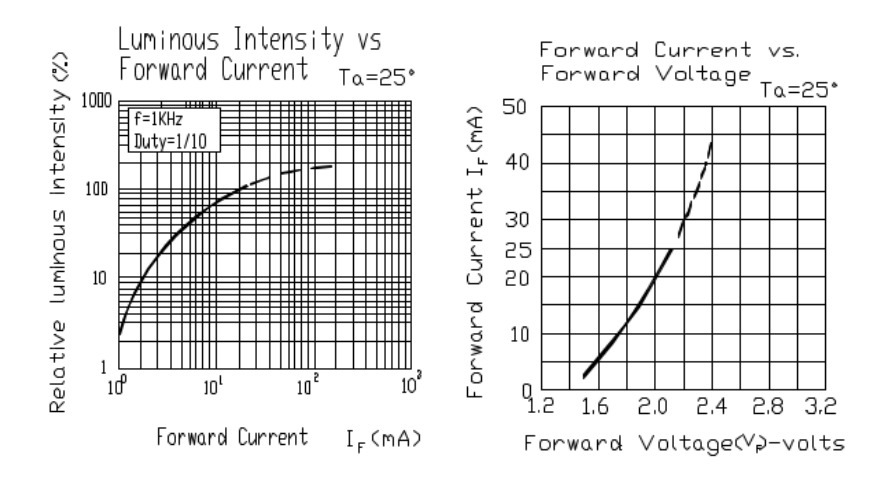

Figure 9:  $I_V$  vs.  $I_F$  (left) and  $I_F$  vs.  $V_F$  (right) for Everlight 17-21USRC. Notice how the dashed line is for higher currents than maximum DC-rated  $I_F$ . This region can only be utilized if multiplexing sufficiently fast.

Fig. 10) or colon (see Fig. 5). In that case, you need to multiply  $I_F$  by 8 or whatever number of segments are present per digit.

As a design procedure, you could start by assuming that you want  $I_{\text{avg}} =$ 3 mA of average current through each segment and calculate the resistors accordingly. You make sure all the above criteria are met, and test it (without using  $setPutyCycle()$ . From there on, experiment with different values of resistors until you are satisfied. If you want to utilize the adjustable brightness feature this will now be the maximum brightness. This is it! If you have troubles overriding the above listed criteria, go on reading the next two subsections.

#### A.2.1 Higher Currents Than Rated for the Display

Sometimes, you may want to put more current through the segments than the display can handle. For instance, you may want  $I_{\text{avg}} = 10 \text{ mA}$  of average current through each digit, but since you have 4 digits and the maximum rating is  $I_F = 20 \text{ mA}$  you can't get more than  $I_{\text{avg}} = 5 \text{ mA}$ . If you increase the  $I_F$ beyond the maximum, the display is damaged by the excess heat generated internally in the semiconductor. This only takes a few milliseconds, so even if the *average* current is below the maximum  $I_F$  there is a danger of damaging the display if you don't know what you're doing. If the display is switched on and off fast enough, however, the semiconductor does not heat up quick enough to be damaged. To do this, you typically need to increase the refresh rate of the multiplexing to 1000 Hz or more by calling setRefreshRate(). The datasheet often contain information about this; in Fig. 8 you see that the (peak) forward current of our example LED can be increased to 160 mA if the refresh rate is 1000 Hz, and the true duty cycle  $dc/n$  is not more than 10%. This yields an average current of maximally  $I_F = 16 \text{ mA}$ . You must, of course, set dc with setDutyCycle() to not override the 10% requirement. Let's take an example, you run the following code in  $\text{setup}( ) \{ \dots \}$ :

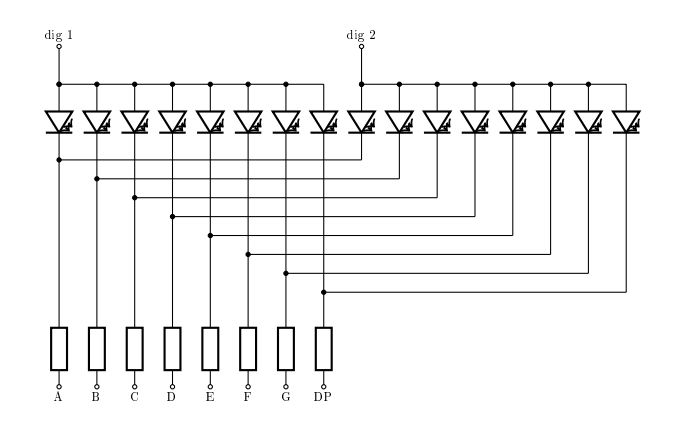

Figure 10: A 2-digit common anode digit with resistors (and a decimal point)

```
1 | setRefreshRate (1000);
2 setDutyCycle (40); // dc = 10\% * 4 digits = 40\%
```
## A.2.2 Higher Currents Than Rated for Arduino I/O Pins

On the other hand, you might need to put more current through a digit or segment pin to get the brightness you want than allowed by the Arduino. In that case you can add a transistor to the pin which you need to put more current through and use the function setActivePinState() to adapt the SevenSeg-library to your circuit. How to design such circuitry, however, is outside the scope of this text, but you can see an example in Fig. 4.

# A.3 Dimming Through Duty Cycle Control

The power dissipated in an LED is proportional til dc. I.e. if the duty cycle is reduced to 50% the power consumed by the LED is also reduced to 50% and the luminous intensity is accordingly reduced to approximately 50%. This does not, however, imply that the LED will look half as bright. According to Weber-Fechner's law, our sight is a logarithmic function. A doubling (or halving) of luminous intensity is barely distinguishable except, perhaps, by direct comparison. Thence to create what appears to be a linear increase in brightness you should step up the duty cycle in accordance with either Weber-Fechner's law or Stevens' power law (which is slightly less accepted than Weber-Fechner's law but seems to be easier to implement).

Resources about this topic: http://forum.arduino.cc/index.php?topic=147818.10;wap2 Avago Application Brief D-004 Avago Application Note 1005 http://en.wikipedia.org/wiki/Weber%E2%80%93Fechner\_law http://en.wikipedia.org/wiki/Stevens%27\_power\_law

Maybe I'll add more about this later.